## Anzeigen des Neustartverlaufs mithilfe von Softtasten auf den IP-Telefonen der Serien SPA300 und SPA500

## Ziel

Bei der Fehlerbehebung eines Geräts hilft es, zu wissen, welche Änderungen zuvor auf das Gerät angewendet wurden. Der Neustartverlauf ermöglicht es Benutzern, alle Änderungen anzuzeigen, die am Gerät vorgenommen wurden, einschließlich Neustarts, VLAN-Änderungen usw.

In diesem Dokument wird beschrieben, wie Sie den Neustart der IP-Telefone der Serien SPA 300 und SPA 500 mithilfe der Softkey-Schnittstelle anzeigen.

## Anwendbare Geräte

·IP-Telefone der Serie SPA 300 · IP-Telefone der Serie SPA 500

## Neustart-Verlauf anzeigen

Schritt 1: Drücken Sie die Softtaste Set Up (Einrichten). Schritt 2: Drücken Sie die Softtaste Settings (Einstellungen) (3).

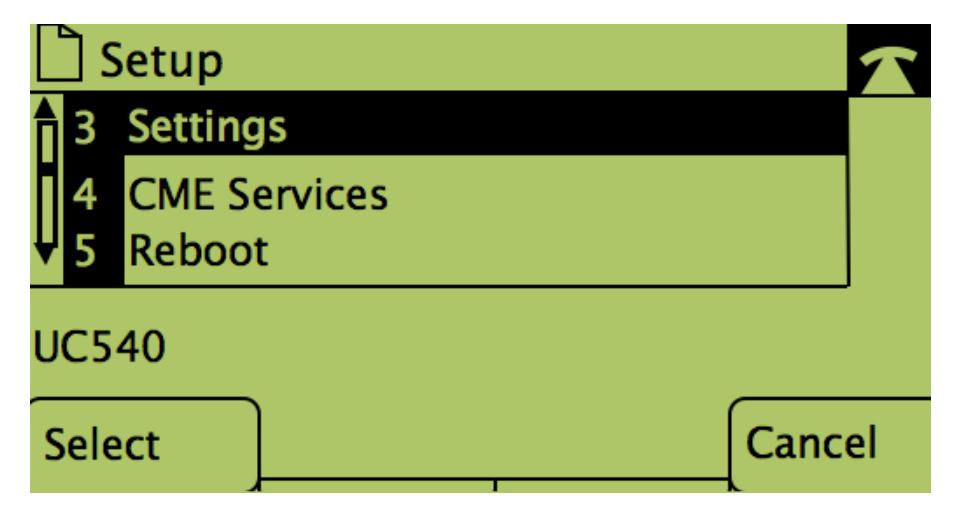

Schritt 3: Drücken Sie die Softtaste 9 (9), um zum Protokoll neu starten zu navigieren.

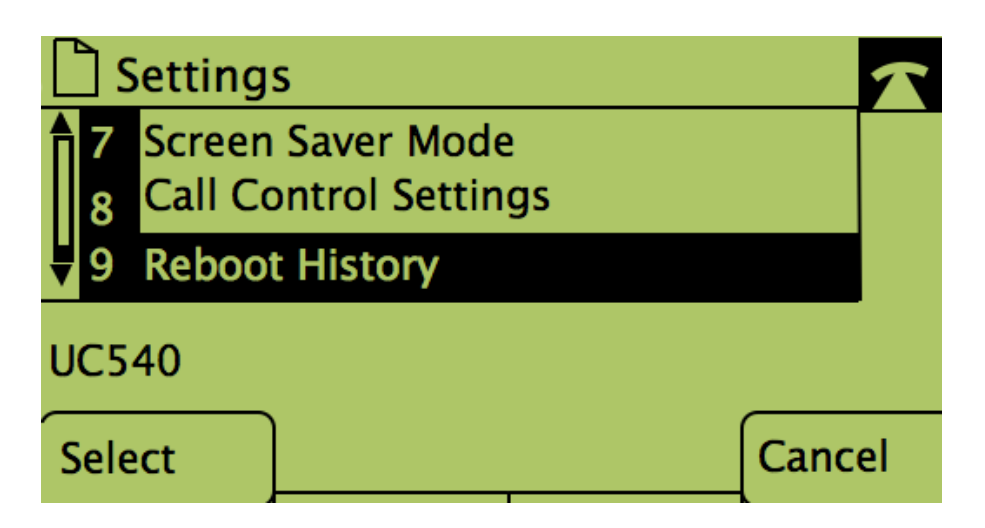

Schritt 4: Der letzte Bildschirm sieht ähnlich aus und zeigt den Neustart-Verlauf an:

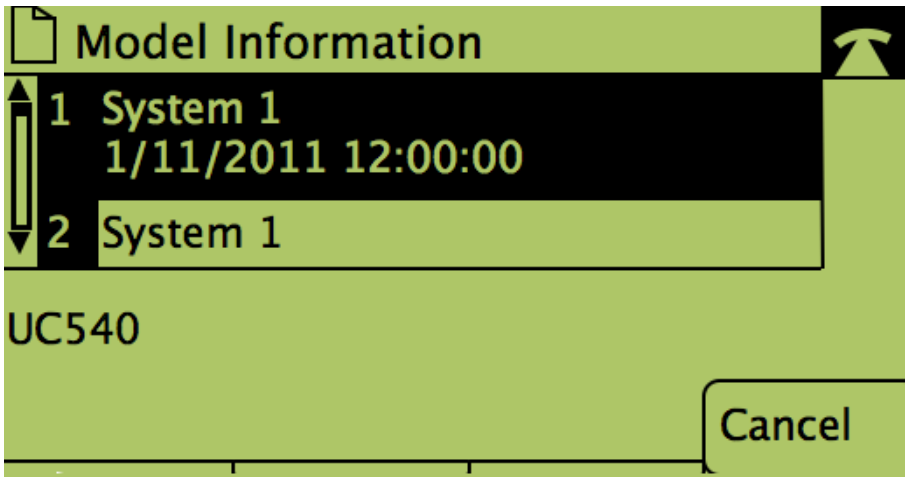